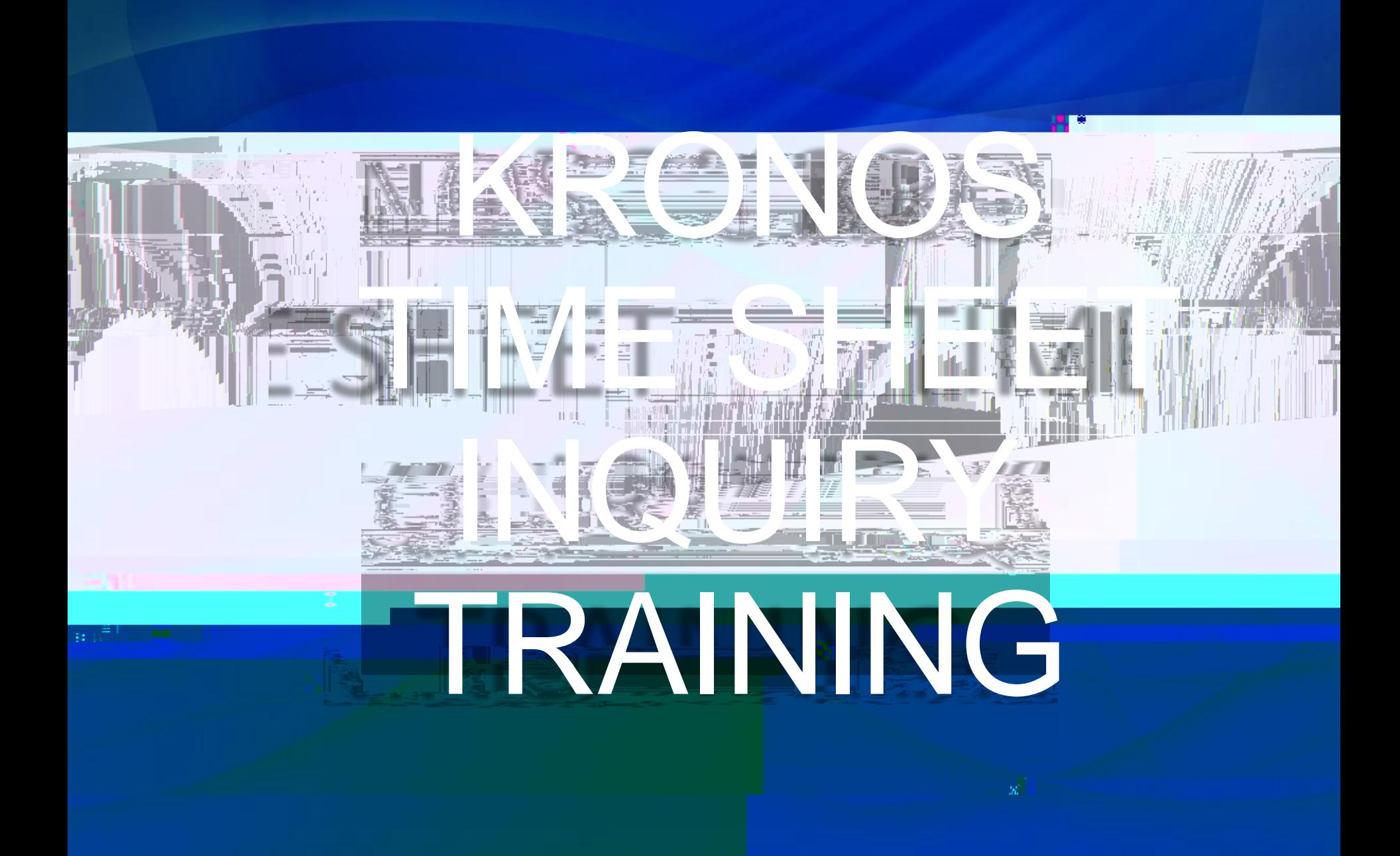

## Please save this link to your favorites for quick access.

ital evens three kremes al mike resolvery y<mark>esunbirmes s</mark>heed.

والمرابط

*<u> Annany ary a</u>* Service Space was missed

This is the login screen: 1. ID= J# with out the J or 00, EX: J00123456 only enter 123456 2. PIN= Use established pin if you have one OR If this is your first time logging

ಹಾದರೆ,ರಾವಣಾಮಿ <sub>ಅಂ</sub>.®.

⊹∣∧

 $\sim$ 

m 1921681321-81/timekooper/chu00442cerebooid=CILE00

## This will show you all of your punches for the current pay period.

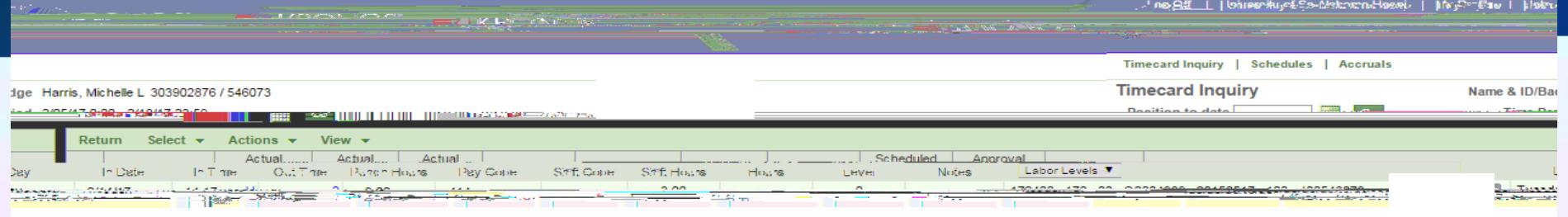

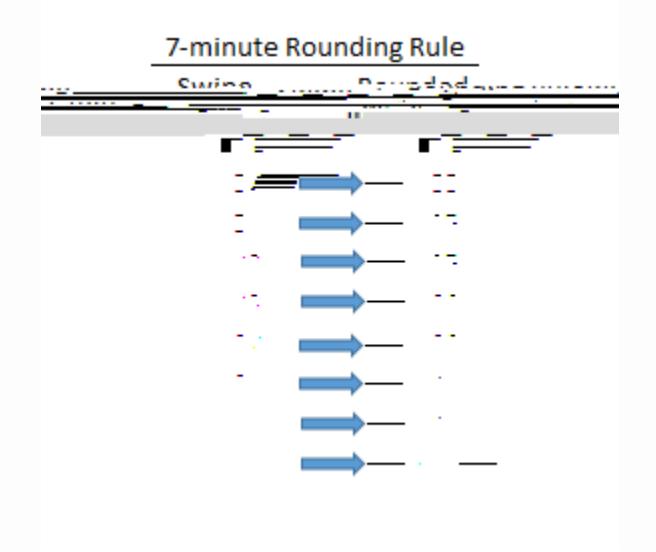

 $414:3.00$ 

## 1. Click accruals to show your accrued PTO balances as last processed payroll.

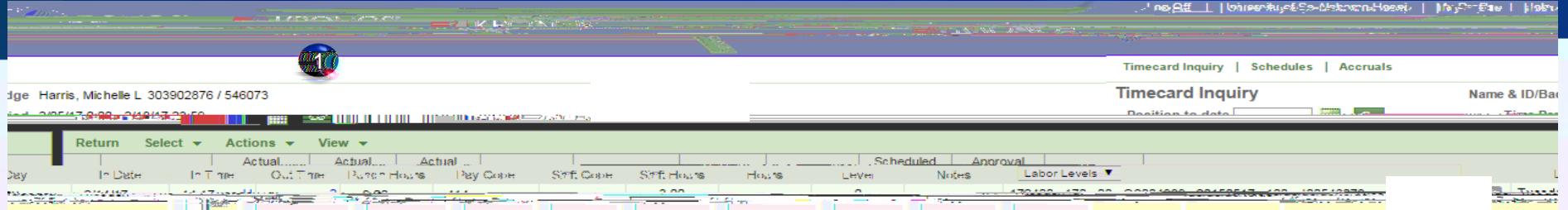

 $414:3.00$ 

## This shows all of the accruals for you. When finished always remember to log off.

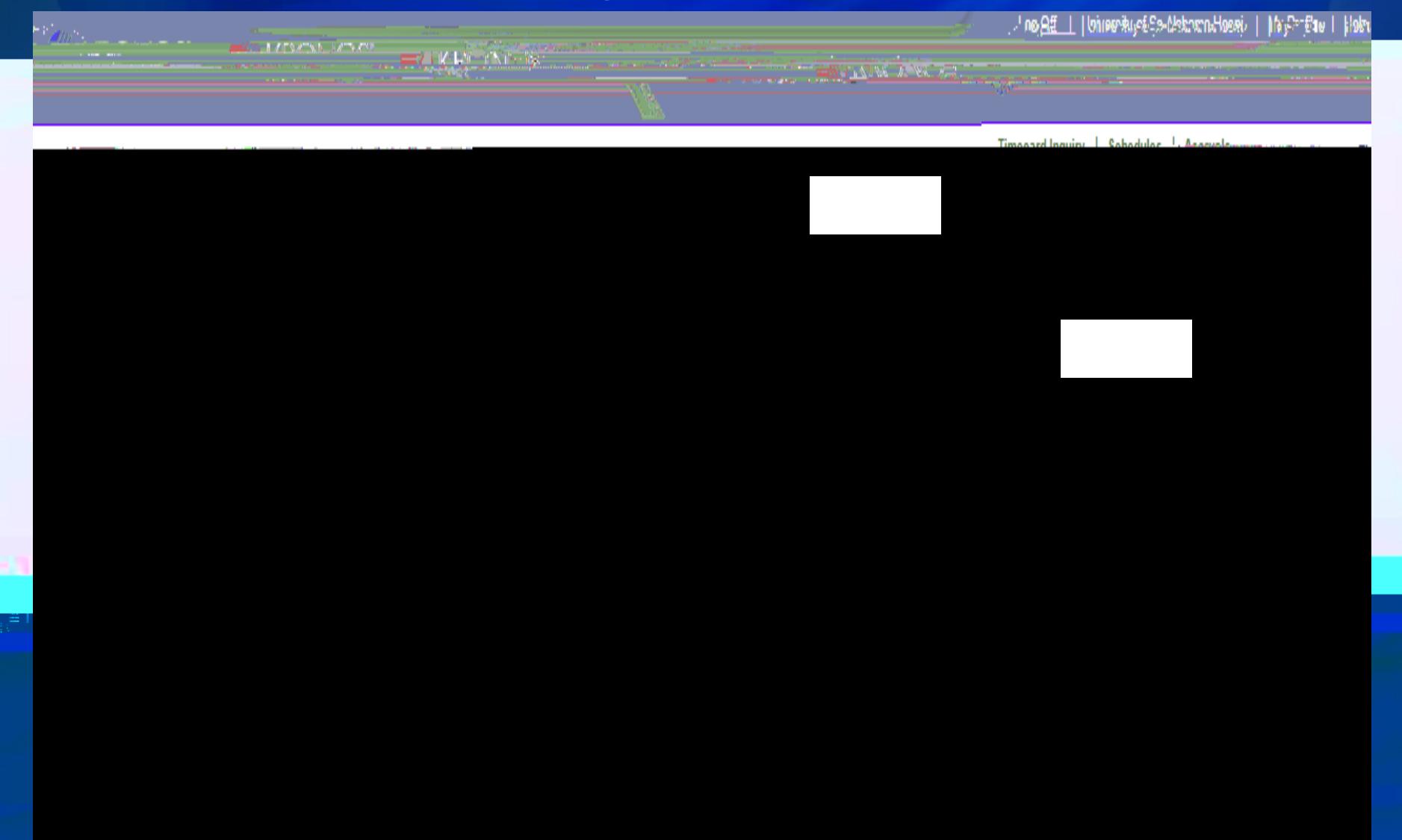